# Linux – Prinzipien und Programmierung

Dr. Klaus Höppner

#### Hochschule Darmstadt – Wintersemester 2011/2012

[Dateisysteme](#page-2-0)

[Benutzerkonzept](#page-5-0)

[Passende Shell-Befehle](#page-9-0)

# **Dateisysteme**

Ein Datenträger benötigt ein Dateisystem, dies ist unter Windows entweder FAT(32) oder NTFS.

Unter Linux steht eine Vielzahl von Dateisystemen zur Verfügung:

- ext3/ext4, häufig verwendete Journaling File Systems
- ext2/ext, veraltete Dateisysteme, ohne Journaling
- ReiserFS, Reiser4: ReiserFS war erstes Journaling File System unter Linux, Vorteil beim Speichern kleiner Dateien,
- XFS, CXFS von SGI,
- JFS von IBM,
- NFS, Netzwerk-Dateisystem, ursprünglich von SUN,
- AFS, Netzwerk-Dateisystem für verteilte System,
- <span id="page-2-0"></span>• OCFS, Oracle Cluster File System.

# Wesentliche Eigenschaften von Dateisystemem

Maximale Größe Ergibt sich i. A. aus Blockgröße und Maximalzahl der Blöcke.

Inode-Konzept Speicherung von Metadaten.

Journaling Änderungen am Dateisystem werden vorher im so genannten *Journal* verzeichnet. Daher im Fall eines Systemabsturzes Nachvollziehbarkeit der Änderungen, keine volle Prüfung des Datenträgers auf Integrität nötig. Unterscheidung: Metadaten-Journaling vs. Full Journaling.

## Mountkonzept

- Klassisch: Mounten einer Partition in einem Verzeichnis als Mount Point, z. B. / (root file system), /home.
- Keine Laufwerksbuchstaben
- / als Verzeichnistrenner.
- Immer öfter Nutzung von Abstraktion zwischen Platte, Verzeichnis und Partition: LVM, Logical Volume Manager
- Mounten von verschiedenen Dateisystemen möglich.

## Benutzerkonzept unter Linux

Linux ist ein Multiuser-Betriebssystem.

Hierbei wird unterschieden zwischen:

<span id="page-5-0"></span>root Account des Systemadministrators, volle Rechte,

Systembenutzer Nutzer, unter deren User-Id Systemdienste gestartet werden, denen aber das Öffnen einer interaktiven Sitzung (Shell) nicht erlaubt ist,

Normale Benutzer Ein Benutzer, der sich normal einloggen und eine Shell öffnen darf.

## Nutzer und Gruppen

Linux kennt neben Nutzern auch Gruppen, wobei jeder Nutzer und jede Gruppe eindeutig durch eine Integer-Zahl identifiziert wird:

- User-Id (uid) Besonderheit: root hat die uid 0
- Group-Id (gid) Besonderheit: root ist in der gleichnamigen Gruppe mit der gid 0.
- Effective User-Id (euid)
- Effictive Group-Id (egid)

Jeder Nutzer ist mindestens einer Gruppe (Primärgruppe) zugeordnet, kann aber noch weiteren Gruppen angehören.

# Die Datei /etc/passwd

Die auf dem System bekannten (lokalen) User sind in der Datei /etc/passwd aufgelistet.

Hier finden sich ursprünglich folgende Informationen:

- Username,
- User-Id und Group-Id (der Primärgruppe),
- optional der vollständige Name des Users und weitere Infos,
- Home-Verzeichnis.
- Login-Shell,
- früher das verschlüsselte Passwort (heute i. A. ausgelagert nach /etc/shadow).

Beispiel:

uucp:x:10:14:Unix-to-Unix CoPy system:/etc/uucp:/bin/bash

# Anlegen, Ändern, Löschen von Benutzern

Linux-Distributionen bieten meist eine eigene grafische Oberfläche zum Anlegen, Ändern bzw. Löschen von Accounts.

Zusätzlich stehen in der Regel drei Shell-Programme für diese Zwecke zur Verfügung:

- useradd,
- usermod,
- userdel

Beim Anlegen eines Users werden auf Wunsch die Dateien aus dem Verzeichnis /etc/skel in das neue Home-Verzeichnis kopiert.

Passwort-Änderungen erfolgen über den Befehl passwd.

# Zugriffsarten auf eine Datei

Linux kennt drei Zugriffsarten, bezeichnet mit den Buchstaben r, w, x:

read Datei darf gelesen werden, write Datei darf überschrieben bzw. gelöscht werden, excecute Datei ist ausführbar, bzw. es darf in das Verzeichnis gewechselt werden.

<span id="page-9-0"></span>Dabei ist jede Datei bzw. jedes Verzeichnis einem User (Owner) und einer Group zugeordnet.

# Die Befehle chown und chgrp

#### Mit den Befehlen

- chown
- chgrp

kann der Besitzer bzw. die Gruppe einer Datei oder eines Verzeichnisses geändert werden.

Frage: Warum darf nur root den Befehl chown aufrufen und nicht der Besitzer der Datei?

# Der Befehl chmod

Zugriffsrechte auf eine Datei/Verzeichnis können mit dem Befehl chmod geändert werden, und zwar bezogen auf den besitzenden User (u), die Gruppe (g), andere Nutzer (o) oder alle (a).

Die allgemeine Form zum Aufruf von chmod lautet dann: chmod [ugoa][+-]rwxXst filename

Alternativ kann stattdessen auch chmod number filename

benutzt werden, wobei number eine drei- oder vierstellige Oktalzahl ist. Die letzten drei Ziffern stehen dabei für die Zugriffsrechte für User, Group und Others.

# SetUID/SetGID-Bit und Sticky-Bit

Welche Bedeutung haben bei chmod die Buchstaben st bei den Zugriffsrechten (bzw. die erste Ziffer bei einer vierstelligen Oktalzahl)?

Beim Ausführen eines Programms wird dieses effektiv mit der User- und Group-Id des Aufrufes ausgeführt. Manchmal benötigen Programme aber erweiterte Rechte (z. B. das Programm passwd, das jeder User ausführen kann, aber die Systemdatei mit den Passwörtern ändert). Zu diesem Zweck kann mit dem SetUID- bwz. SetGID-Bit festgelegt werden, dass die effektive User- bzw. Group-ID beim Ausführen derjenigen des Owners bzw. der besitzenden Gruppe gesetzt wird.

Das Sticky-Bit ist heute nur noch bei Verzeichnissen sinnvoll. Darf normalerweise eine Datei von jedem gelöscht werden, der in dem Verzeichnis schreiben darf, wird dies durch das Sticky-Bit für das betreffende Verzeichnis auf die jeweiligen Besitzer eingeschränkt.

### Passende C-API

```
#include <unistd.h>
#include <sys/types.h>
```

```
uid_t getuid();
uid_t geteuid();
```

```
gid_t getgid();
gid_t getegid();
```
Unterscheide: User- und Group-Id von demjenigen, der den Prozess ausführt, und effektive User- und Group-Id, die auf Grund des SetUID- bzw. SetGID-Bits unterschiedlich sein kann.

## Anzeigen von Dateien in Verzeichnissen

Der Inhalt eines Verzeichnisses wird mit ls verzeichnisname aufgelistet. Wird das Verzeichnis weggelassen, wird das aktuelle genommen.

Dabei gibt es folgende wichtige Optionen:

- -a Alle Dateien, auch solche die mit einem Punkt beginnen,
- -l Ausführliche Liste mit Dateiinformationen,
- -R Rekursiv alle Unterverzeichnisse anzeigen

# Dateieigenschaften

#### Die Anzeige von 1s -1 sieht etwa so aus:

user@linux ~/temp\$ ls -al total 8  $d$ rwxr-xr-x 2 hede users  $4096$  Jul 10 07:25.  $d$ rwxr-xr-x 8 hede users 4096 Jul 10 07:25 -rw-r--r-- 1 hede users 0 Jul 10 07:25 test.txt

Angezeigt werden Owner/Gruppe, Änderungsdatum, Zugriffsrechte, sowie ein Linkzähler

 $\implies$  Was sind Hard Links bzw. Soft Links?

### "Punkt"-Dateien

Eine besondere Rolle spielen Dateien, die mit einem Punkt beginnen.

Im Gegensatz zu Windows kennt Linux keine versteckten Dateien, aber bei dem Befehl 1s werden Punkt-Dateien normalerweise nicht angezeigt. Diese enthalten i. A. Konfigurationseinstellungen.

Beispiele:

- .profile
- .bashrc
- .vimrc

## Sonstige Shell-Befehle

#### id Anzeigen von UID, GID

groups Welchen Gruppen gehöre ich an?

#### w, who Wer ist angemeldet?

ps Laufende Prozesse (je nach Optionen für aktuellen User oder alle)

# Sonstige Shell-Befehle (Forts.)

ln Link erzeugen (hard oder soft),

cp, mv, rm Datei kopieren, verschieben bzw. löschen,

mkdir, rmdir Verzeichnis anlegen oder löschen,

cat Inhalt der Datei ausgeben,

- more, less Inhalt seitenweise anzeigen (bei letzterem mit mehr Komfort),
	- file Informationen über die Dateiart anzeigen,
	- touch Änderungsdatum der Datei auf aktuelle Zeit setzen (falls Datei noch nicht existiert, wird eine leere der Größe 0 angelegt).

# Zeitstempel von Dateien

Linux unterscheidet zwische drei verschiedenen Zeitstempeln, die einer Datei zugeordnet sind:

### Zugriffszeit (access time, atime) Zeitpunkt des letzten Zugriffs,

- Änderungszeit (modification time, mtime) Zeitpunkt der letzten Modifikation der Datei,
- Inode-Änderungszeit (change time, ctime) Zeitpunkt der letzten Änderungen der Metadaten im Inode, z. B. Änderung der Zugriffsrechte.

### Passende C-API

```
#include <sys/types.h>
#include <sys/stat.h>
#include <unistd.h>
```
int stat(const char \*path, struct stat \*buf); mit

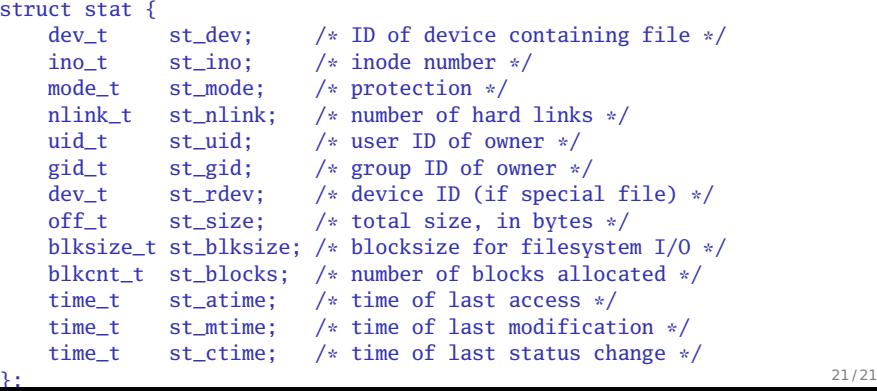